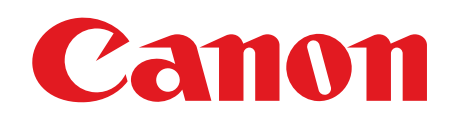

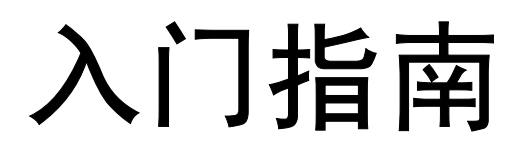

在使用设备前 , 请先阅读本指南。 阅读完后 , 请妥善保存以备将来参考。

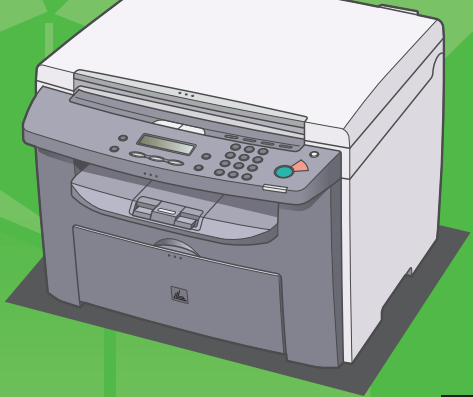

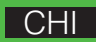

# 安装本机

除非另有说明,本书中使用的插图为 MF4010 机型的示例,另外本书中描述的菜单也基于 MF4010 机型。

## 打开本机的包装 安装本机之前

依据您的本机型号,某些设置可能无法使用,且各菜单顶部的号码也有变化。

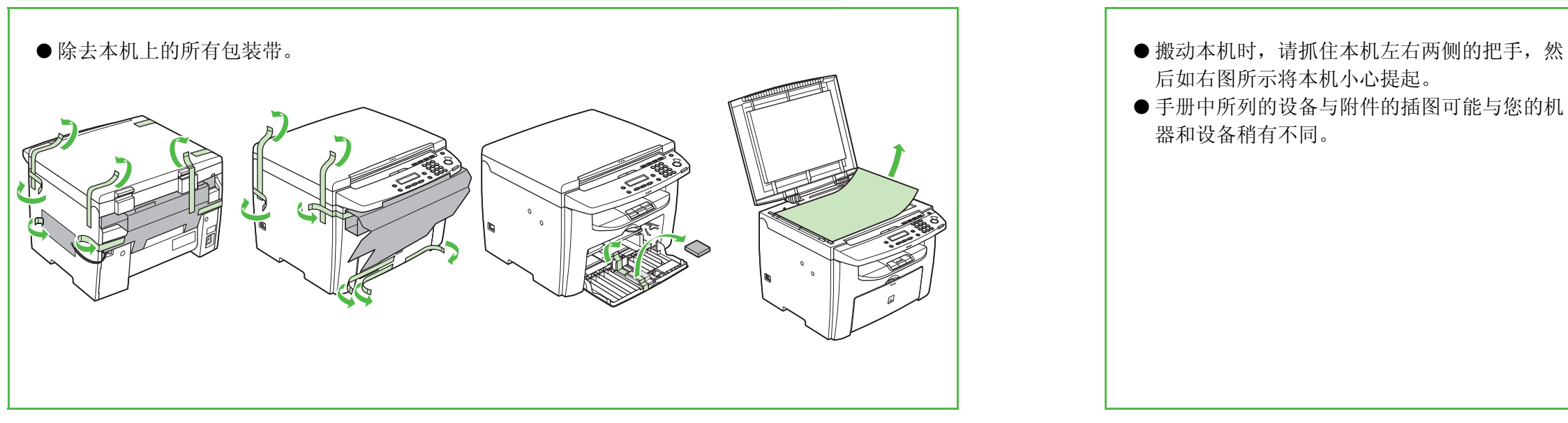

- 后如右图所示将本机小心提起。
- 手册中所列的设备与附件的插图可能与您的机 器和设备稍有不同。

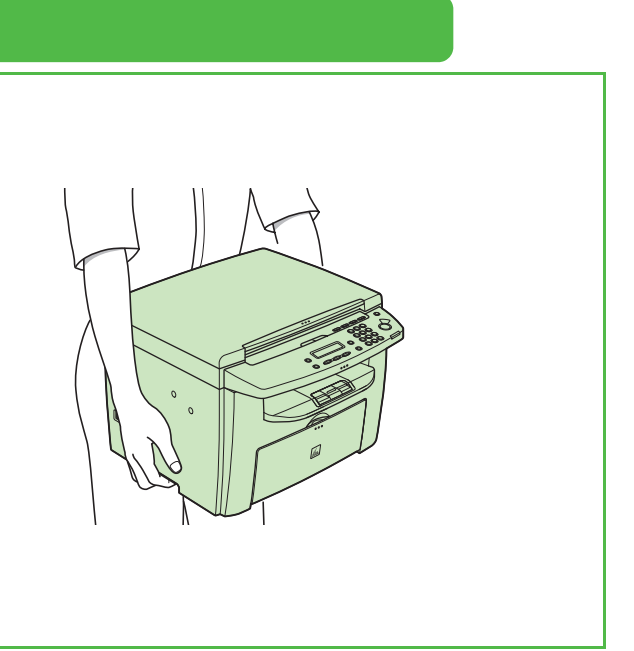

## 下列装备都齐了吗?

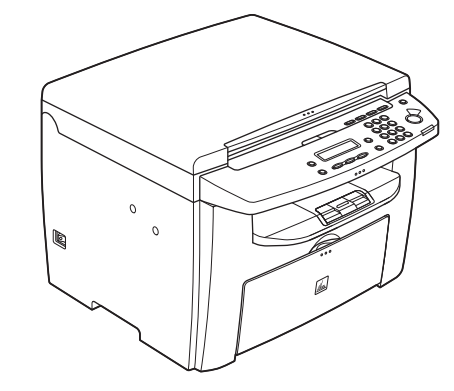

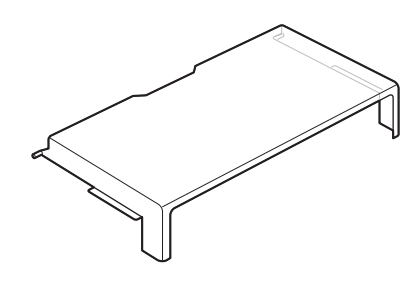

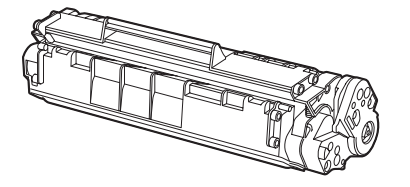

## 本机的各种说明书

- 入门指南 (本文档):本机设备安装和软件安装
- 基础指南:基本功能、维护、本机设置和规格
- 高级指南 (在用户软件光盘上):高级功能、系统监控器、故障排除
- 扫描仪驱动程序指南 (在用户软件光盘上):从电脑上设置扫描仪

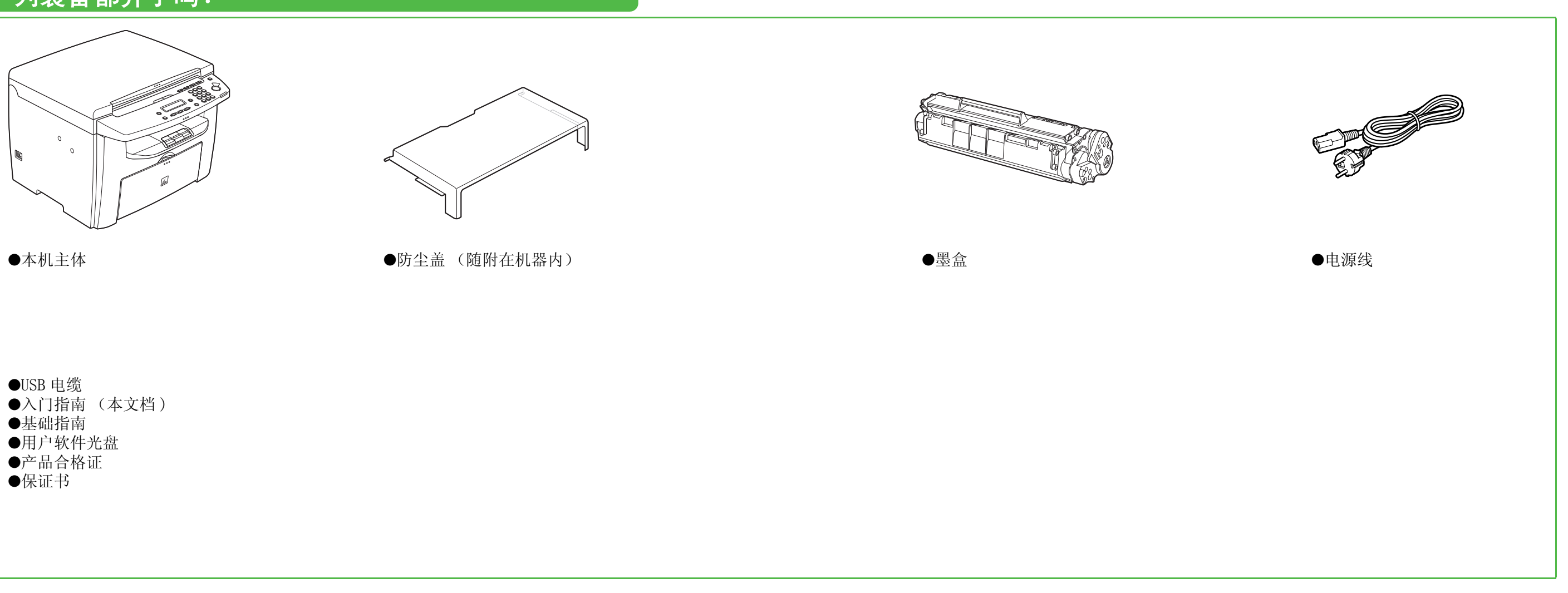

●USB 电缆 ●入门指南 (本文档) ●基础指南 ●用户软件光盘 ●产品合格证 ●保证书

## <span id="page-3-0"></span>安装墨盒

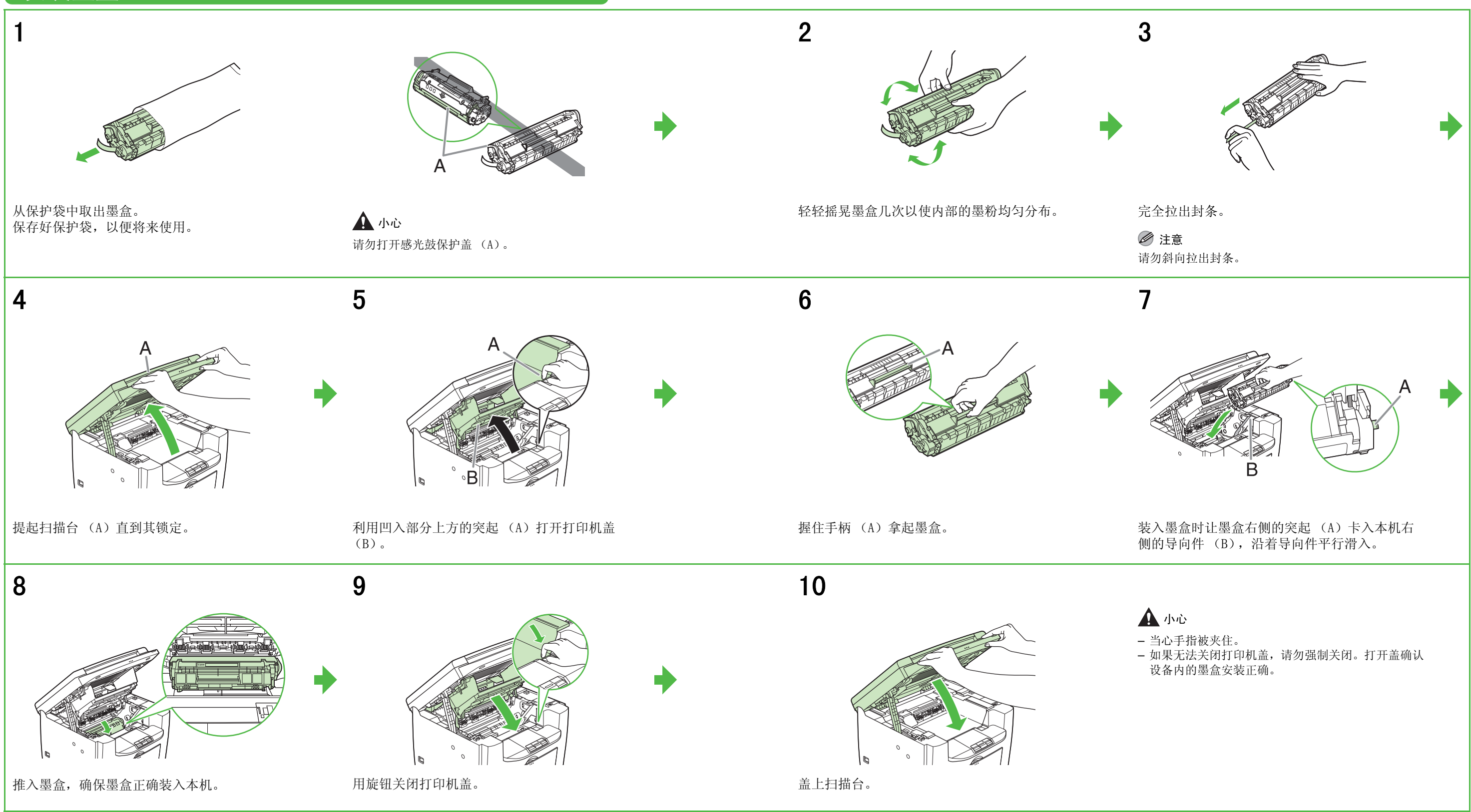

## <span id="page-4-0"></span>安装纸盘并进行装纸

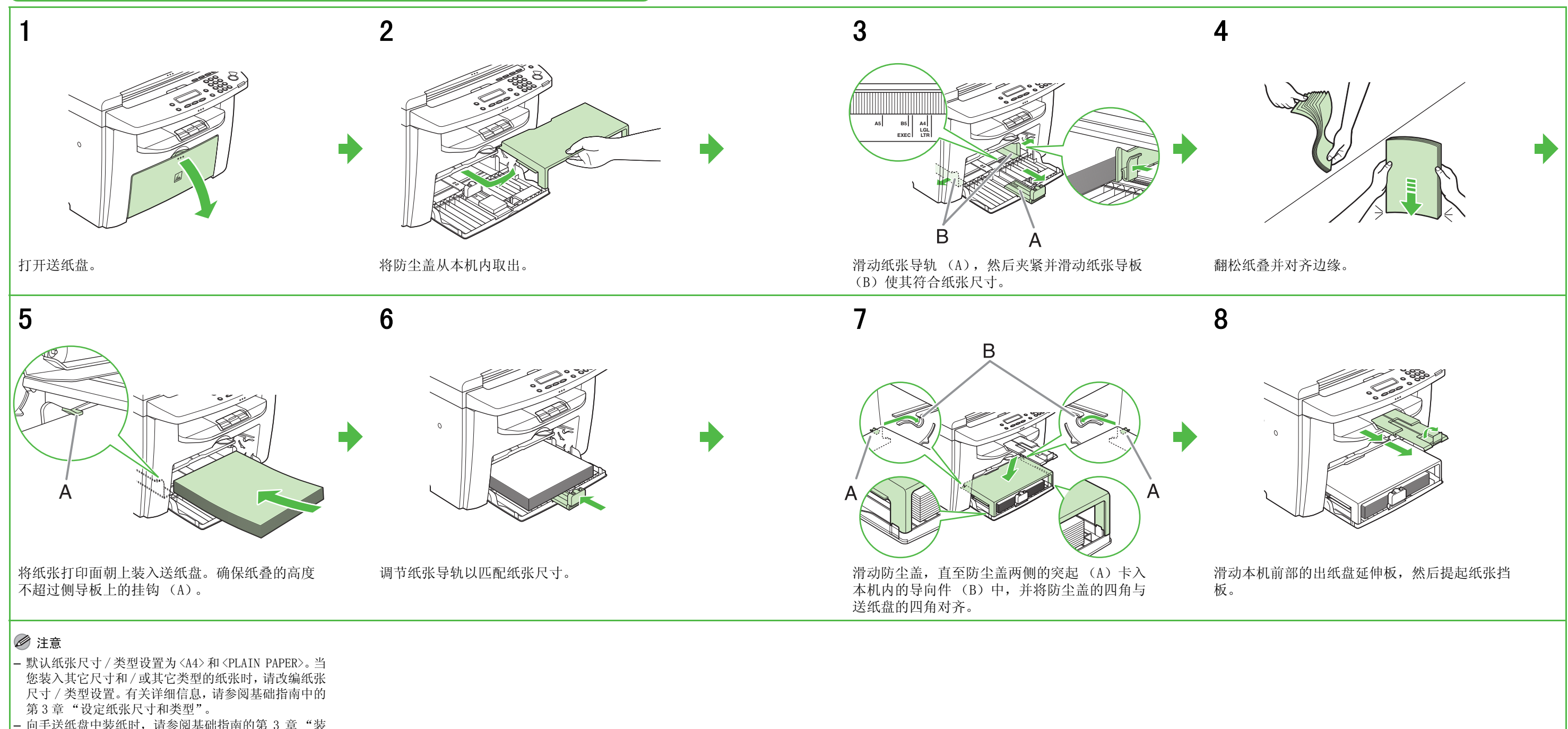

– 向手送纸盘中装纸时,请参阅基础指南的第 3 章 "装 纸"。

# 连接电源线

## 连接电源线和启动本机

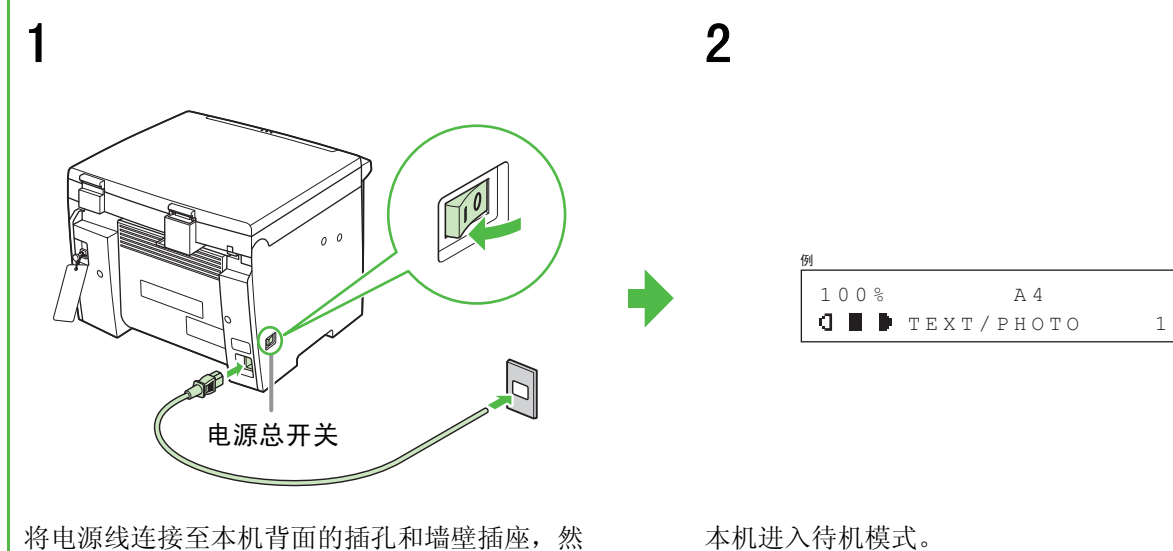

后按下电源总开关 [I] 打开电源。

本机进入待机模式。

### 下列情况该怎么办 ...

- 显示 <CLOSE COVER/PRINTER COVER>: 确保打印机盖和扫描台正确关闭。(请参阅第5页上的 "安装墨盒"。)
- 显示 <SET PAPER AGAIN/SET TONER AGAIN>: 检查墨盒的安装与纸张的放置。[\(请参阅第 5 页上的 "安装墨盒"和](#page-3-0)[第 7 页上的 "安装纸盘并进行装纸"](#page-4-0)。)
- 显示 <LOAD PAPER>: 确认本机上装入了纸张。(请参阅第7页上的 "安装纸盘并进行装纸"。)

本产品会产生少量电磁波。如果您使用心脏起搏器并感觉 不舒服,请离开本机并就医。

### 警告

#### 注意

- 在雷雨期间,请从电源插座拔下电源线。(注意:关闭 总电源开关后,本机内存中储存的任何数据都将被删 除。)
- 每次拔下电源线后,请至少等待五秒钟,然后再重新将 其插上。
- 请勿将本机连接到不间断电源 (UPS)上。

安装 / 卸载软件

## 安装步骤

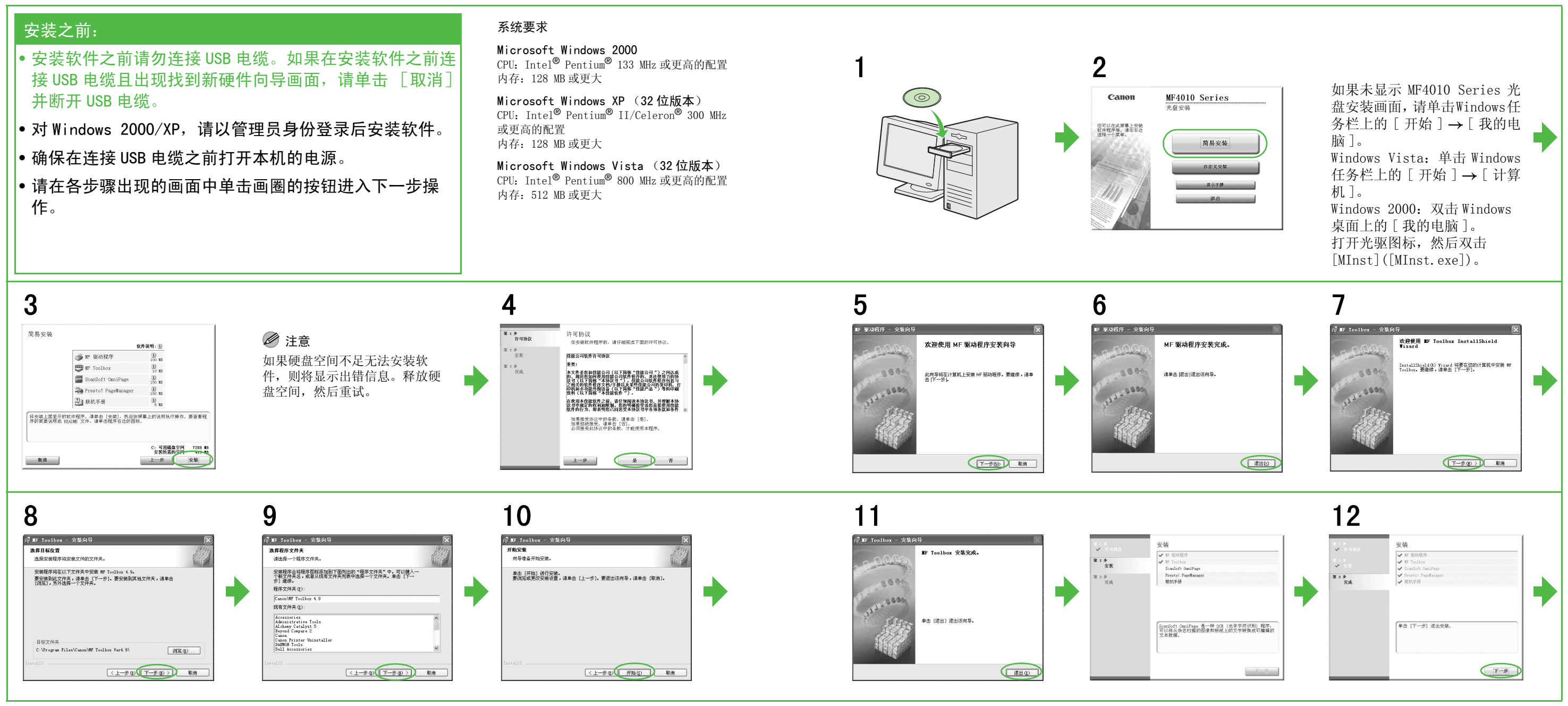

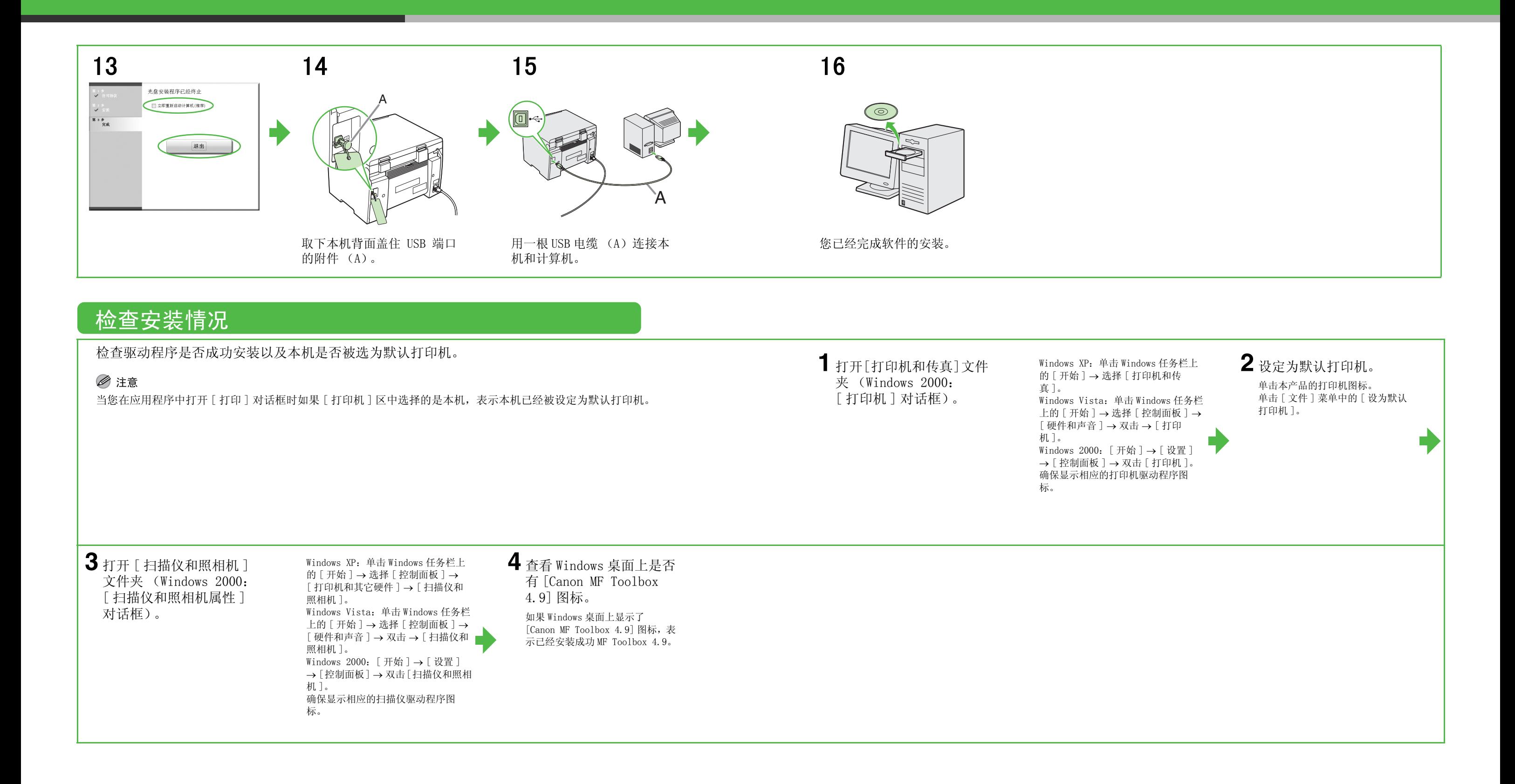

## 卸载步骤

工作。反义学、《社会》三出版》 三、 若屏幕出现确认删除应用程序等提 示,单击 [ 卸载 ]。 如需要,请重新启动电脑。

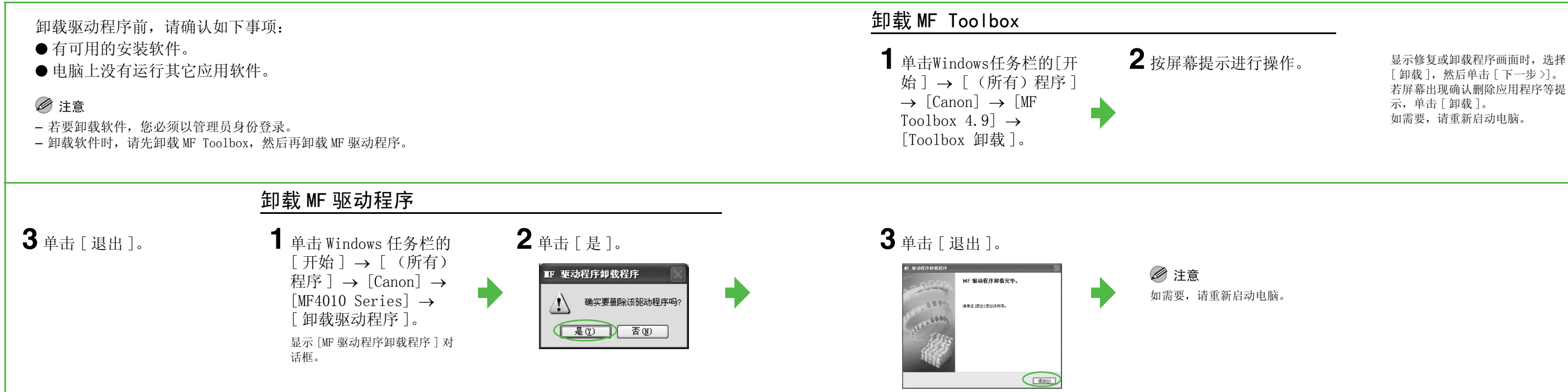

## 用户软件光盘中的附带程序

若要安装以下程序,将用户软件光盘装入计算机,然后按光盘安装 (软件程序)画面上的指示操作。如果未 显示画面,请单击 Windows 任务栏上的 [ 开始 ] → [ 我的电脑 ](Windows Vista: 单击 Windows 任务栏上的 [开始 ] → [ 计算机 ]。Windows 2000: 双击 Windows 桌面上的 [ 我的电脑 ])。打开光盘图标, 然后双击 [MInst] ([MInst.exe])。

#### ● ScanSoft OmniPage

OmniPage 可方便地将扫描的纸张文档和图像从图像文件转换为可编辑的文本,以便在您需要的 电脑应用程序中进行使用。详情请参阅有关本程序的在线帮助。

#### ● Presto! PageManager

PageManager 可方便地扫描、共享和编排照片和文档。详情请参阅本程序的在线手册和在线帮助。

用户软件光盘上有随附使用指南上没有说明的程序 (驱动程序软件和应用软件)。使用这些程序 时,请按照下图所示方法参阅<u>在线帮助</u>。

## 在线帮助

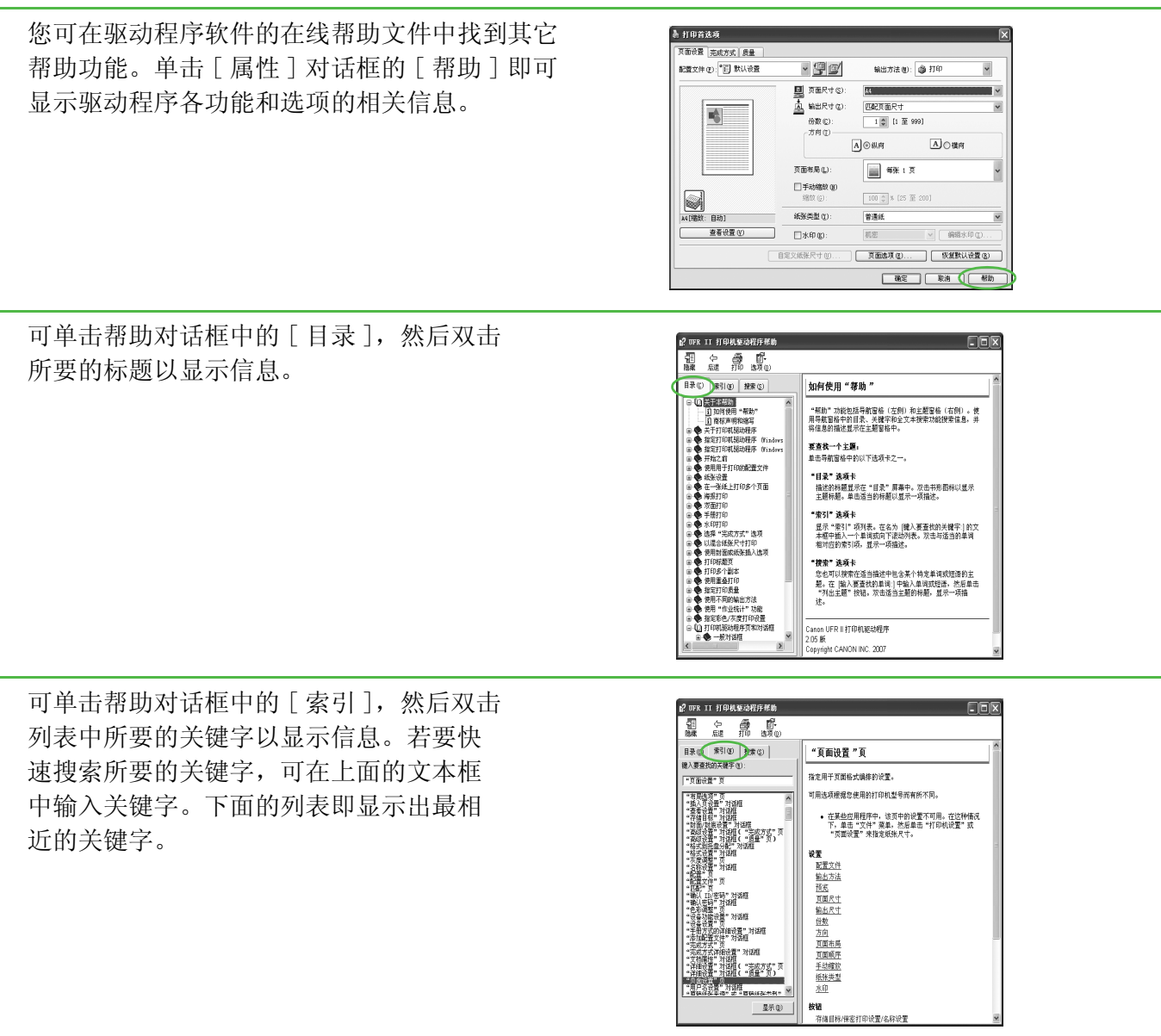

## ▲ 小心

#### 重要安全指示

本机的各说明书中都用到了下列符号,它们分别表示您应在使用机器时 注意的警告、小心和注意事项。

### 警告

表示稍有不慎即可致命或造成严重伤害。

#### ▲ 小心

解释如何避免身体或设备受损。

#### 注意

介绍操作注意事项以及如何避免小问题。

#### 使用和保养

- 遵守本机上标出的所有警告和指示。
- 请勿让本机受到强烈的冲击或震动。
- 搬动或清洁前务必拔下本机的电源线。
- 为了避免卡纸,切勿在打印时拔下电源线、打开墨盒盖或在本机上 添加或拿掉纸张。
- 搬运本机时,务必从本机中取出墨盒。
- 将墨盒放在原来的保护袋内,或用厚布包裹起来,以防止曝光。 – 抬起本机时务必抓住其底部。切勿抓着本机上的纸盘或附件将其抬
- 起。 – 切勿将任何物品插入本机的槽或开口内,否则有可能碰到危险的电 压点或使零部件之间短路。这种情况可能引起火灾或触电。
- 切勿让小物品 (如销子、回形针或订书钉)掉进本机。如果确实有 物品掉进本机,请马上拔下本机的电源线,然后与您所在地的佳能 授权经销商联系,或者拨打佳能服务热线。
- 为了避免液体溅洒在本机机身上或旁边,请勿在机器附近吃食物或 喝饮料。如果液体溅洒入或物品掉进本机,请立即拔下电源线,然 后与您所在地的佳能授权经销商联系,或者拨打佳能服务热线。
- 请保持本机的清洁。积累的灰尘会妨碍本机正常工作。
- 在下列情况下,请从墙壁插座拔下本机的电源线,然后与您所在地 的佳能授权经销商联系,或者拨打佳能服务热线:
- 电源线或插头损坏或磨损时。
- 液体溅洒入本机时。
- 本机淋雨或接触水后。
- 按照本指南中的指示操作后本机不能正常工作时。请仅对本指南 中说明所提到的控制器进行调整。对其它控制器的不当调整可能 会造成机器损坏,而且可能需要有资质的技术人员进行大量的修 复工作才能恢复本产品的正常运行。
- 若本机跌落。
- 本机出现明显的性能改变,说明需要修理。

#### 放置

- 将本机放在平坦、稳定、无震动的表面,且该表面的强度应足以支 撑机器的重量。
- 将本机放在阴凉、干燥、清洁、通风良好的位置。
- 确保放置区域无灰尘。
- 确保放置位置不会受到高温或高湿度的影响。
- 使本机远离直射阳光,否则会引起损坏。如果您必须将其放在窗口 附近,请安装厚窗帘或百页窗帘。
- 勿在靠近水处使用本机。确保勿让潮湿的物体接触本机。
- 请勿在室外使用或存放本机。
- 请勿将本机安装在扬声器等含有磁铁或产生磁场的设备附近。 – 尽可能将本机放在现有的电话线插口附近,以便连接电话线并省下
- 安装新插口的费用。 – 将本机放置在标准交流 220 V AC (50 Hz)电源插座旁。
- 为确保本机的可靠运行及防止机器过热 (会引起工作异常并造成火 灾隐患), 请勿堵塞排气口。切勿将本机放在床、沙发、毯子或其它 类似表面上,从而堵塞或盖住机身上的各种开口。请勿将本机放在 碗橱或内置的安装位置,也不要放在散热器或其它热源附近,除非 通风良好。在本机的四周留出足够的空间。
- 请勿在电源插座旁边堆放箱子或家具。请勿在电源插座旁边堆放箱 子或家具,以便使用插座。如果发现本机附近存在任何异常情况 (烟雾、异味、噪音),请立即拔下电源线插头。请与您所在地的佳 能授权经销商联系,或拨打佳能服务热线。
- 请勿在电源线上放置任何物品,也不要将本机放在人们会踩到其电 源线的位置。确保电源线不打结、不卷曲。

为确保本机各说明书中无错误和疏漏之处,我们已作了很大的努力。然 而,由于我们在不断地改进产品。所以,如果您需要一份准确的规格说 明,请与佳能联系。

#### 警告

除非本本机说明书中特别说明,否则切勿尝试自行保养本机。 切勿尝试拆解本机:打开或拆除其内部盖子将使您接触到危险 的电压和处于其它危险情况。关于维修,请与您所在地的佳能 授权经销商联系,或拨打佳能服务热线。

型号

F149202 (MF4010) F149202 (MF4012)

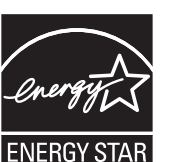

#### 激光安全性信息

激光辐射对人体有害。因此,本设备内部的激光辐射都被保护罩和外部 盖子密封住了。用户在正常操作产品的过程中,不会发生辐射泄漏问 题。

本产品根据 IEC60825-1:1993 和 EN60825-1:1994 被认定为一类激光 产品。

#### 220 V 型

在本机的激光扫描装置上可看到下列标签。

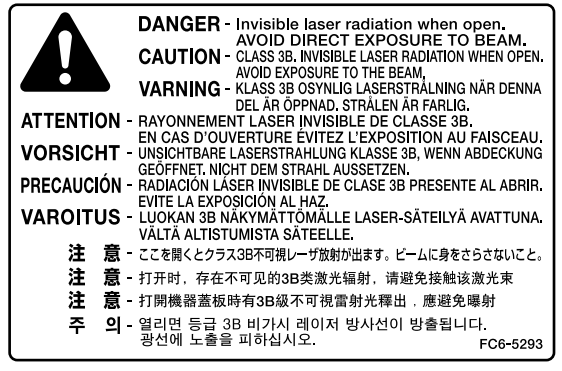

此产品已依据 IEC60825-1:1993 和 EN60825-1:1994 进行了分类,属于 以下类型∶ 1 类激光产品

CLASS 1 LASER PRODUCT

不按本指南所述使用控制器、进行调整或操作可能会造成辐射 泄漏的危险。

#### 商标

Canon,佳能标识和 imageCLASS 是佳能公司的商标。

Microsoft 和 Windows 是 Microsoft Corporation 在美国和其他国家的 注册商标。

Windows Vista 是 Microsoft Corporation 在美国和其他国家的商标。 其它产品和品牌名称均为其各自所有人的注册商标、商标或服务标志。

#### 版权

佳能公司 © 2008 年版权所有。未经佳能公司事先书面许可,严禁以任 何形式或手段 (包括电子、机械、磁性、光学、化学、人工等形式或 手段)对本出版物的任何部分任何形式进行复制、传送、转录、保存在 某一检索系统内或翻译成任何其它语言或计算机语言。

#### 免责声明

本文件内的信息有可能会改动,恕不另行通知。

对于本资料,佳能公司不作任何类型的明示或暗示的担保,其中包括但 不限于适销性的担保、对某种特定用途的适合性的担保或不侵犯任何专 利权的担保。对于因使用本资料而引起的任何直接的、意外的或相应产 生的各种性质的损害、损失或费用,佳能公司概不负责。

#### 使用本产品和使用图像的法律限制

用本产品对某些文件进行扫描、打印或复制,以及使用以本产品扫描、 打印或复制的图像有可能是法律禁止的,且可能会导致刑事和 / 或民事 责任。以下为这些文件的一个不全面的清单。此清单仅用于提供一个指 导。如果您不清楚用本产品对某些特定文件进行扫描、打印或复制的合 法性,且 / 或不清楚使用扫描图像、打印图像或复制图像的合法性, 则 应事先向您的法律顾问咨询以获得指导。

- 纸币
- 旅行支票
- 汇票
- 餐券
- 存款单
- 护照
- 邮票 (无效或有效)
- 移民证件
- 标识性徽章或证章
- 国内印花税票 (无效或有效)
- 兵役证
- 债券或其它债务凭证
- 政府机构发行的各种发票或票据
- 股票
- 机动车驾驶证和产权证
- 拥有版权的作品 / 艺术作品 (未经版权所有者许可的情况下)

国际能源之星计划作为能源之星 (Energy Star) 的伙伴之一,佳能公司确认本产品符合 能源之星计划关于有效节能的标准。

国际能源之星办公设备计划是一项国际性计 划,旨在促进在使用计算机和其它办公设备时 有效节能。

本计划支持开发和分销能够有效降低能源消耗 的产品。它是一种开放式体系,企业经营者可 以自愿参与这项计划。

该计划主要针对办公设备产品,例如计算机、 显示设备、打印机、本机和复印机。参与这些 计划的国家 (地区)使用统一的标准和徽标。

本标志适用于在中华人民共和国销售的电子信息产品、 标志中央的数字代表产品的环保使用期限。

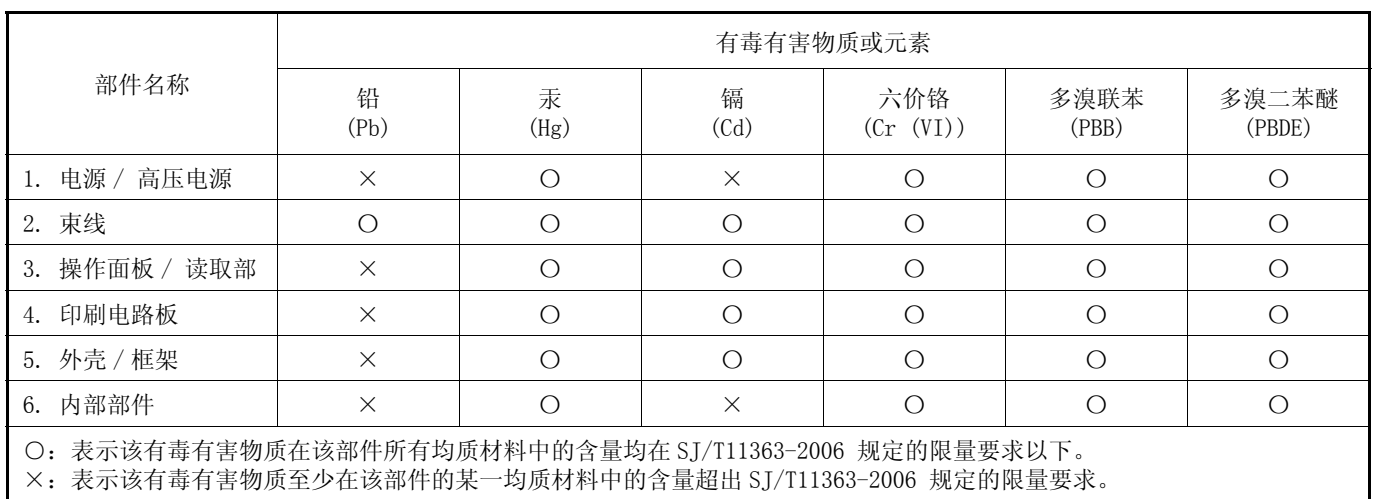

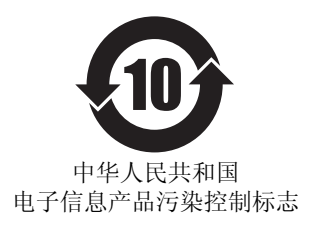

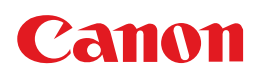

#### 佳能 ( 中国 ) 有限公司

地址 : 北京市东城区金宝街 89 号 金宝大厦 15 层

#### 佳能 ( 中国 ) 有限公司 北京分公司

地址 : 北京市东城区金宝街 89 号 金宝大厦 15 层 电话 :(010)85139999 邮政编码 :100005

#### 佳能 ( 中国 ) 有限公司 上海分公司

地址 : 上海市淮海中路 381 号中环广场 18 层 电话 :(021)63916500 邮政编码 :200020

#### 佳能 ( 中国 ) 有限公司 广州分公司

地址 : 广州市天河区体育东路 160 号 12 层 电话 :(020)38771918 邮政编码 :510620

热线中心电话:全国 ( 香港,澳门和台湾除外 ):95177178 ( 支持手机拨打 ) 欢迎访问佳能 ( 中国 ) 主页 http://www.canon.com.cn

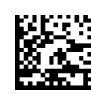

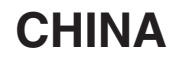